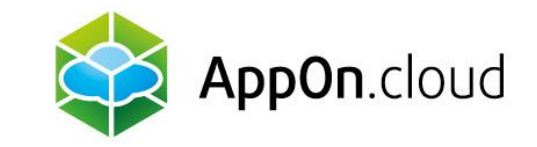

# **Manuál na připojení ke službě AppOn.cloud pomocí TSPlus klienta**

Pro MacOS

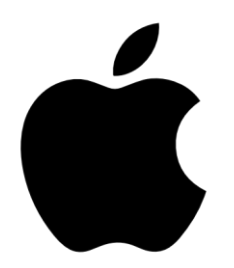

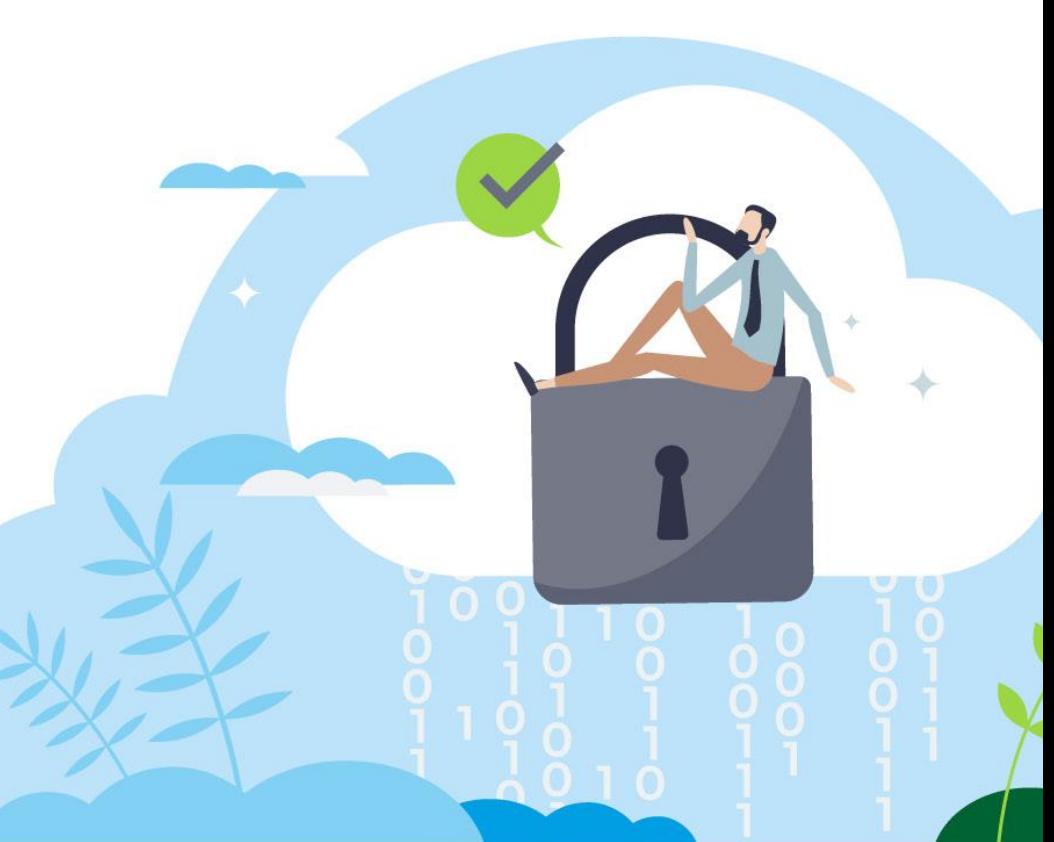

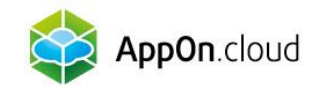

#### 1. STAŽENÍ APLIKACE "Microsoft Remote Desktop" z AppStore

Aplikaci "Microsoft Remote Desktop" si nainstalujte na vašem MacBooku z AppStore a odkaz na ní si připněte na lištu.

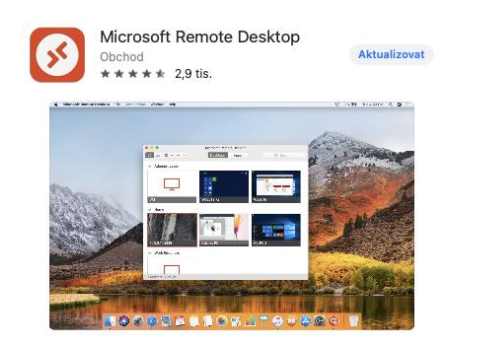

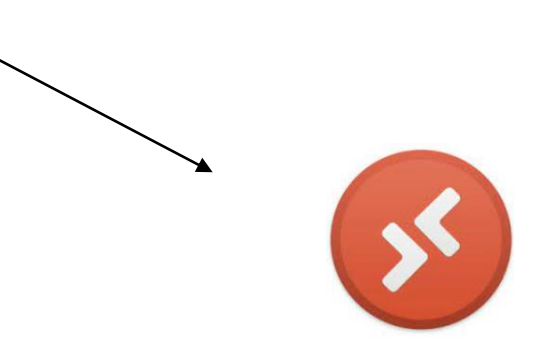

Microsoft Remote Desktop

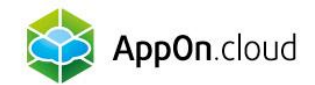

#### 2. IMPORT SOUBORU .RDP

Nyní spusťte aplikaci a naimportujte do ní soubor s názvem **Nazevserveru.rdp**, který Vám přišel v mailu od technické podpory.

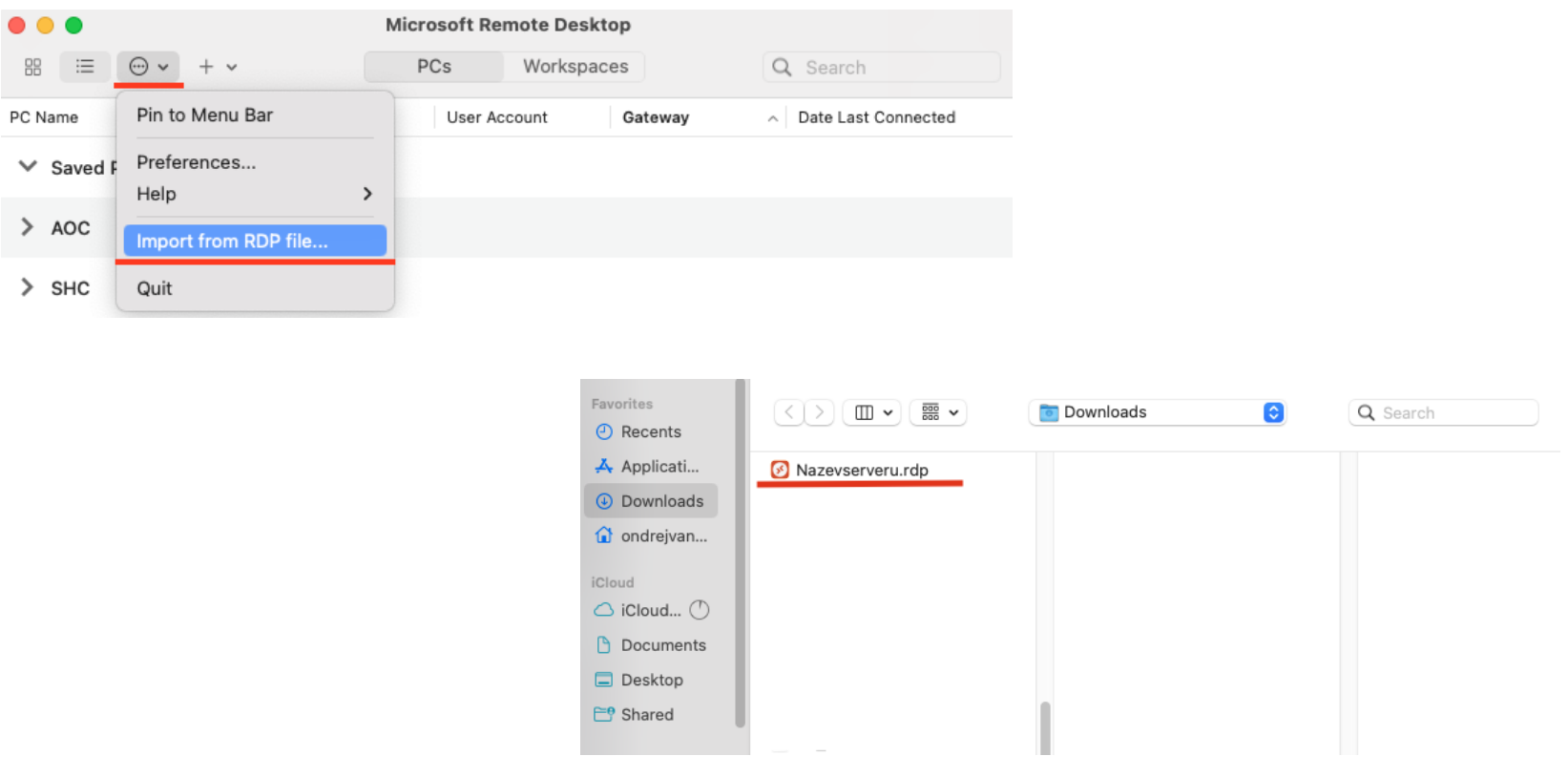

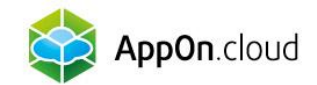

Cancel

Save

### 3. EDITACE PŘÍSTUPU

#### Pravým tlačítkem myši klikněte na naimportovaný soubor a zvolte možnost EDIT:

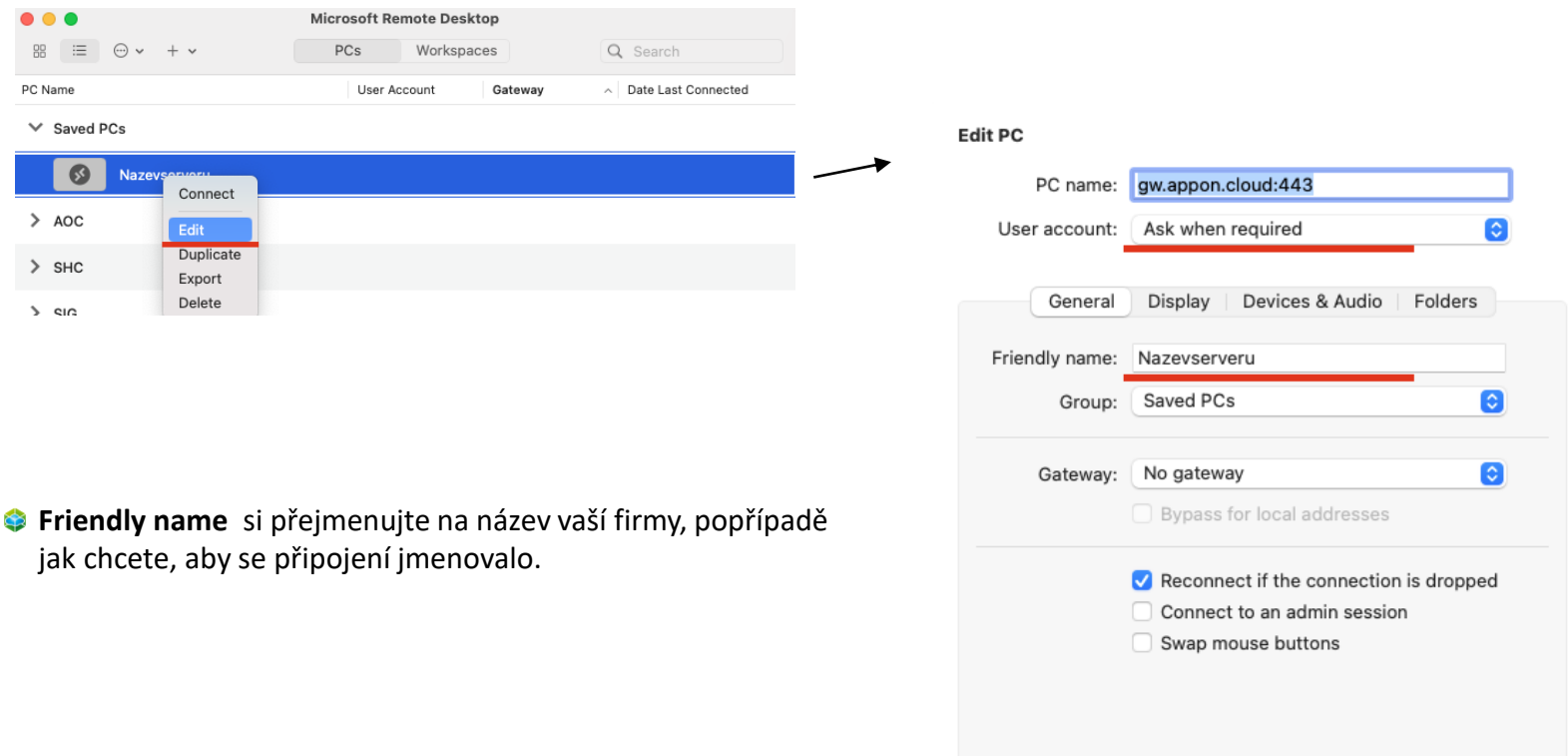

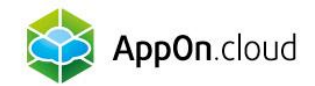

## 4. PŘIDÁNÍ UŽIVATELE

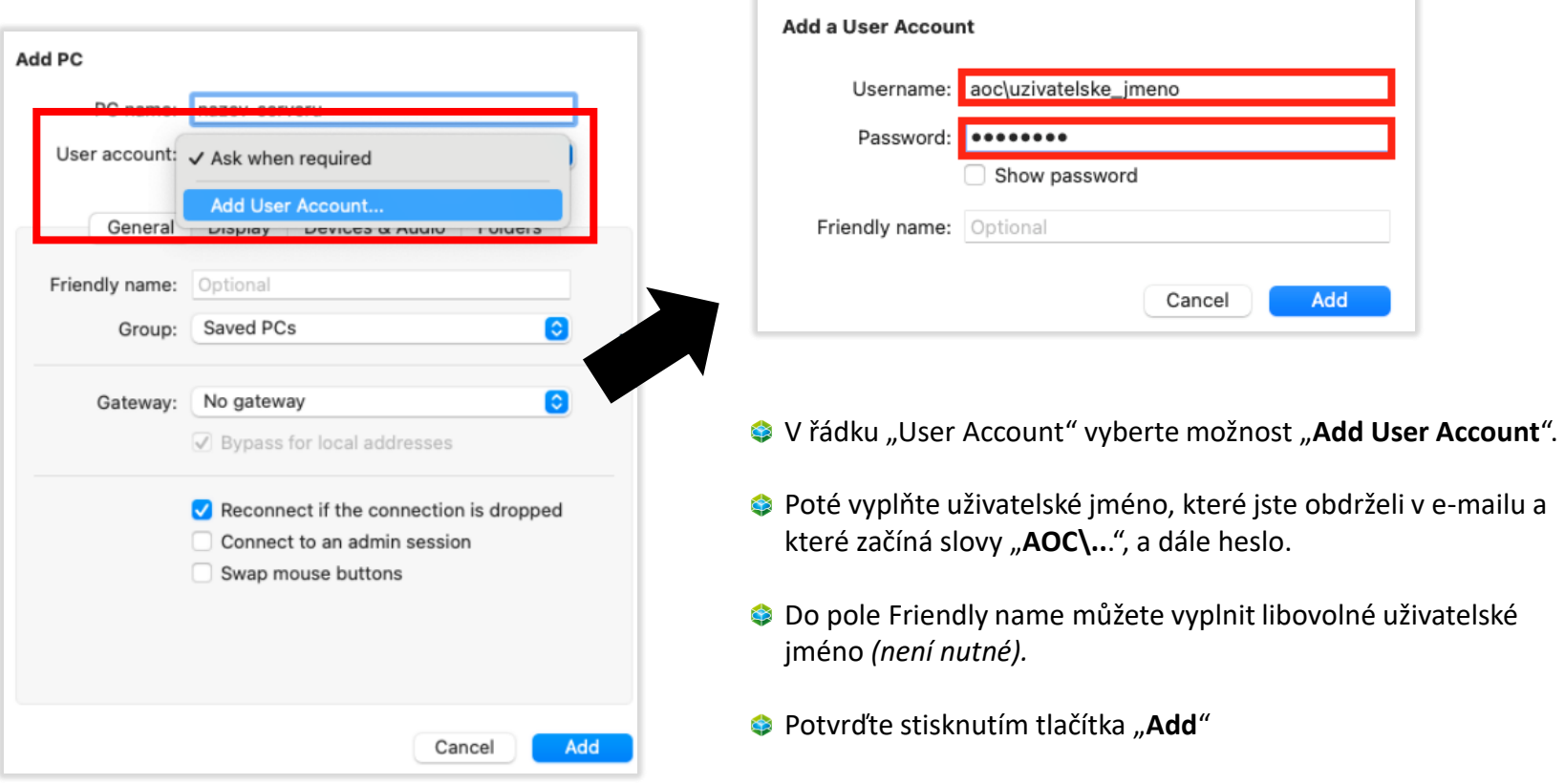

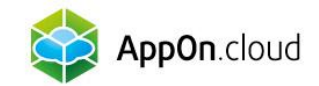

#### 5. NASTAVENÍ OBRAZOVKY

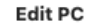

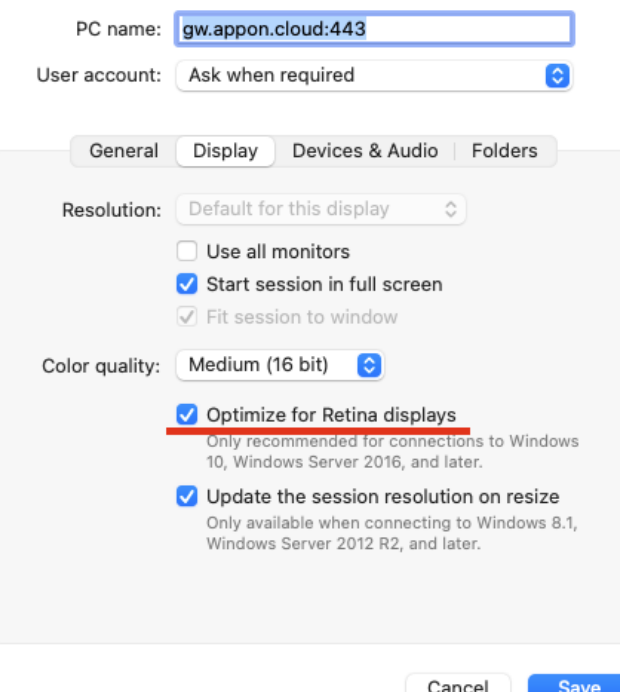

- Pro správné nastavení obrazovky přepněte na záložku Display.
- Zaškrtněte možnost Optimize for Retina displays.
- Toto je užitečné především v případě nastavení externího monitoru.
- $\bullet$  Uložíte potvrzením tlačítka "Save"

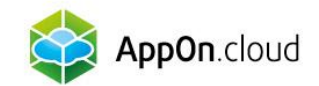

#### 6. NASTAVENÍ TISKU

#### **Edit PC**

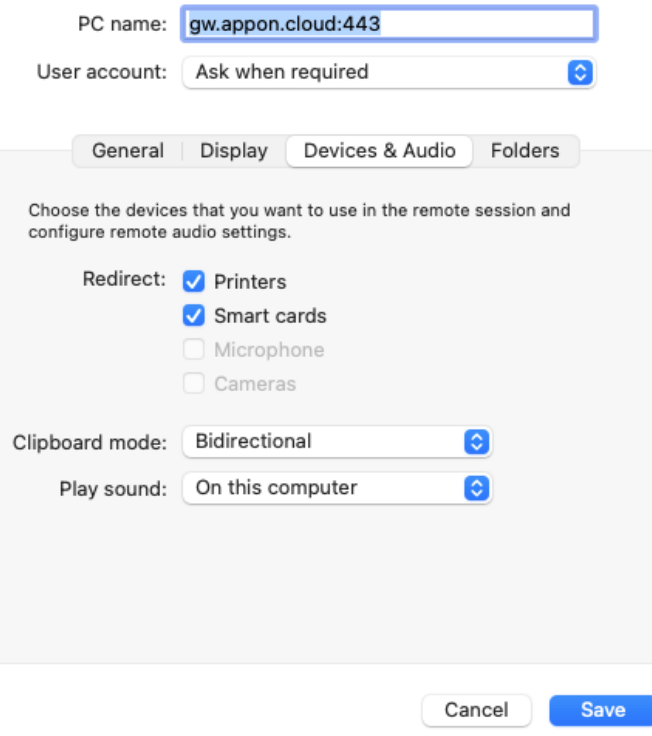

- Tisk ze vzdálené plochy na Vaší lokální tiskárně si pohodlně nastavíte na liště "Devices & Audio" zaškrtnutím políčka Printers.
- $\bullet$  Uložíte potvrzením tlačítka "Save"
- Poslední záložka Folders slouží k přenosu vašeho lokálního umístění na vzdálenou plochu.

Nastavení připojení pro MAC zařízení je nyní hotovo.

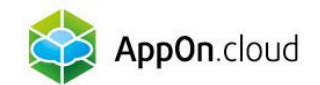

#### Pokud si nebudete vědět s čímkoliv rady, můžete se obrátit na naši technickou podporu na těchto kontaktech:

 $Q = \frac{+420\ 222\ 266\ 222}{\text{Podpora helpdesk@appon.cloud}}$ +420 222 266 222  $\blacktriangleright$  CS +420 222 266 222 AppOn.cloud PODPOROVANÉ APLIKACE V SLUŽBY V REFERENCE V KONTAKTY V PRO MÉDIA V [helpdesk@appon.cloud](mailto:helpdesk@appon.cloud) Nejpohodlnější hosting www.appon.cloud vašich aplikací Appon.cloud Ještě více pohodlí pro Vaší firmu Proč bych měl mít firemní aplikace v cloudu? DOSTUPNOST 24/7 MODERNÍ TECHNOLOGIE  $\frac{1}{\sqrt{2}}$ Přístup k nejmodernějším<br>technologiím bez investic do dkoliv na světě i pro více<br>telů, každý den, každou hodinu hardwaru. Vždy plný výkon bez

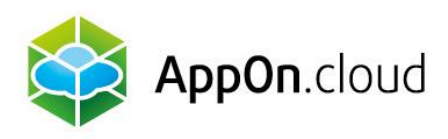

#### Obchodní oddělení: +420 222 266 223

obchod.cz@appon.cloud

Technická podpora: +420 222 266 222

Helpdesk.cz@appon.cloud www.appon.cloud